July 1999 0203-0799-A

Prepared by Portable Marketing Services

Compaq Computer Corporation

#### **Contents**

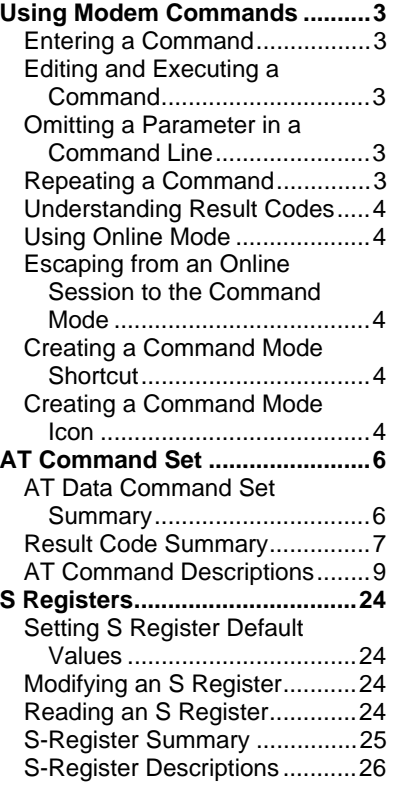

# **Compaq Global Mini PCI 56k (V.90) Modem by 3Com**

# **Compaq Global Mini PCI 10/100 LAN + 56k (V.90) Modem by 3Com**

# **Modem Commands**

*Abstract:* This document includes comprehensive coverage of the following topics:

- AT command set used to control modem functionality at an advanced level
- S-registers used to control modem functionality at and advanced level

# **Notice**

The information in this guide is subject to change without notice.

COMPAQ COMPUTER CORPORATION SHALL NOT BE LIABLE FOR TECHNICAL OR EDITORIAL ERRORS OR OMISSIONS CONTAINED HEREIN; NOR FOR INCIDENTAL OR CONSEQUENTIAL DAMAGES RESULTING FROM THE FURNISHING, PERFORMANCE, OR USE OF THIS MATERIAL.

This guide contains information protected by copyright. No part of this guide may be photocopied or reproduced in any form without prior written consent from Compaq Computer Corporation.

COMPAQ and ARMADA are registered in the U.S. Patent and Trademark Office.

Microsoft, MS-DOS, Windows, and Windows NT are registered trademarks of Microsoft Corporation.

The software described in this guide is furnished under a license agreement or nondisclosure agreement. The software may be used or copied only in accordance with the terms of the agreement.

Product names mentioned herein may be trademarks and/or registered trademarks of their respective companies.

Copyright ©1999 Compaq Computer Corporation. All rights reserved. Printed in the U.S.A.

#### Modem Commands Document

Compaq V.90 Integrated Modem Commands White Paper prepared by Portable Marketing Services

First Edition (July 1999) Document Number 0203-0799-A

# **Using Modem Commands**

# **Entering a Command**

Use the following guidelines when issuing modem commands:

- When using AT commands, start every command line (except the  $A$ ,  $A$  $>$ , and  $+++$ commands) with the attention (AT) code characters; otherwise, the modem will not execute the command.
- Type commands following the AT prefix in uppercase or lowercase letters or a combination of both.
- Always type the AT prefix in the same case (not At or aT).
- Enter telephone numbers with or without punctuation; for example, **(123) 456-7890** or **1234567890**

# **Editing and Executing a Command**

If you make an error while typing a command, simply backspace over the mistake, then retype. You cannot backspace over the AT prefix because it is interpreted immediately after it is typed.

To execute a command line, press the Enter key. (Pressing the Enter key tells the modem to process the command line.)

# **Omitting a Parameter in a Command Line**

If you enter a command that normally includes a numeric parameter, such as ATHn, without the numeric parameter, the missing parameter is assumed to be the default parameter.

For example, the Hn (hang-up) command can have a numeric parameter of zero (H0)**,** which is the default, or of one (H1)**;** however, if the parameter is missing, ATH plus the Enter key is the equivalent of **ATH0** plus the **Enter** key. This rule does not apply to the D (dial) command.

# **Repeating a Command**

You can repeat the last command line issued by entering the A/ command. Because it also repeats the AT prefix and the **Enter** key function, you are not required to enter the AT prefix or press the **Enter** key when repeating this command.

The last command entered remains in the command buffer until the modem is reset or power to the modem is turned off. Both actions clear the buffer and make the A/ command invalid since there is no command for the modem to repeat.

# **Understanding Result Codes**

A result code is the modem response to a command. It may be issued in either of two possible formats: words (the long form, also known as verbose) or numeric characters (the short form, represented by digits). The result code format is set using the Vn command:

- V1 for words (default)
- V0 for numeric characters

# **Using Online Mode**

In the online mode, the transmitting modem receives characters from the computer, converts the data to analog signals, then transmits these signals over the telephone line.

The process of altering a signal for transmission is called modulation. The receiving modem receives analog signals from the telephone when in the online mode and converts or demodulates the signal, returning it to the digital form that can be used by the computer.

# **Escaping from an Online Session to the Command Mode**

Use the following steps to break out of a data transfer session (online mode) and return to command mode:

- 1. Press and hold the Shift key and type **+++.**
- 2. An **OK** result code is displayed.
- 3. Enter modem commands as needed.
- 4. Resume online session by entering AT0 command or terminate the connection with the ATH0 command.

# **Creating a Command Mode Shortcut**

An easy way to issue commands to the modem is via HyperTerminal, included with Windows 95, Windows 98, and Windows NT. You can create a shortcut for accessing HyperTerminal and sending commands to the modem. To create a command mode shortcut on the Windows desktop:

- 1. Create a Command Mode icon.
- 2. From the HyperTerminal dialog box, click the Command icon.
- 3. Select File ➪ Create Shortcut or Click the right mouse button.
	-
- 4. A Command Mode Shortcut icon is displayed.
- 5. Select and drag the shortcut icon to the desktop.
- 6. To quit HyperTerminal, Select File  $\Rightarrow$  Exit.

# **Creating a Command Mode Icon**

To create a command mode icon using HyperTerminal:

- 1. If you are using Windows 95 or Windows NT: select Start < Programs < Accessories < HyperTerminal. If you are using Windows 98: select Start  $\triangle$  Programs  $\triangle$  Accessories  $\triangle$  Communications  $\triangle$  HyperTerminal.
- 2. Double-click the Hypertrm.exe icon.
- 3. The Connection Description dialog box is displayed.
- 4. Type Command in the Name option.
- 5. Click OK.
- 6. The Phone Number dialog box is displayed.
- 7. Select Connect Using ➪ Direct to COM2.
- 8. Click OK.
- 9. The Modem Port Settings dialog box is displayed.
- 10. Click OK.
- 11. The command mode screen is displayed with a blinking cursor in the upper-left corner. Commands can now be sent to the modem, and the modem responds with a result code.
- 12. Click File, then Save to save the session.
- 13. Click File, then Exit to quit.
- 14. A command mode icon is displayed in the HyperTerminal dialog box.

# **AT Command Set**

# **AT Data Command Set Summary**

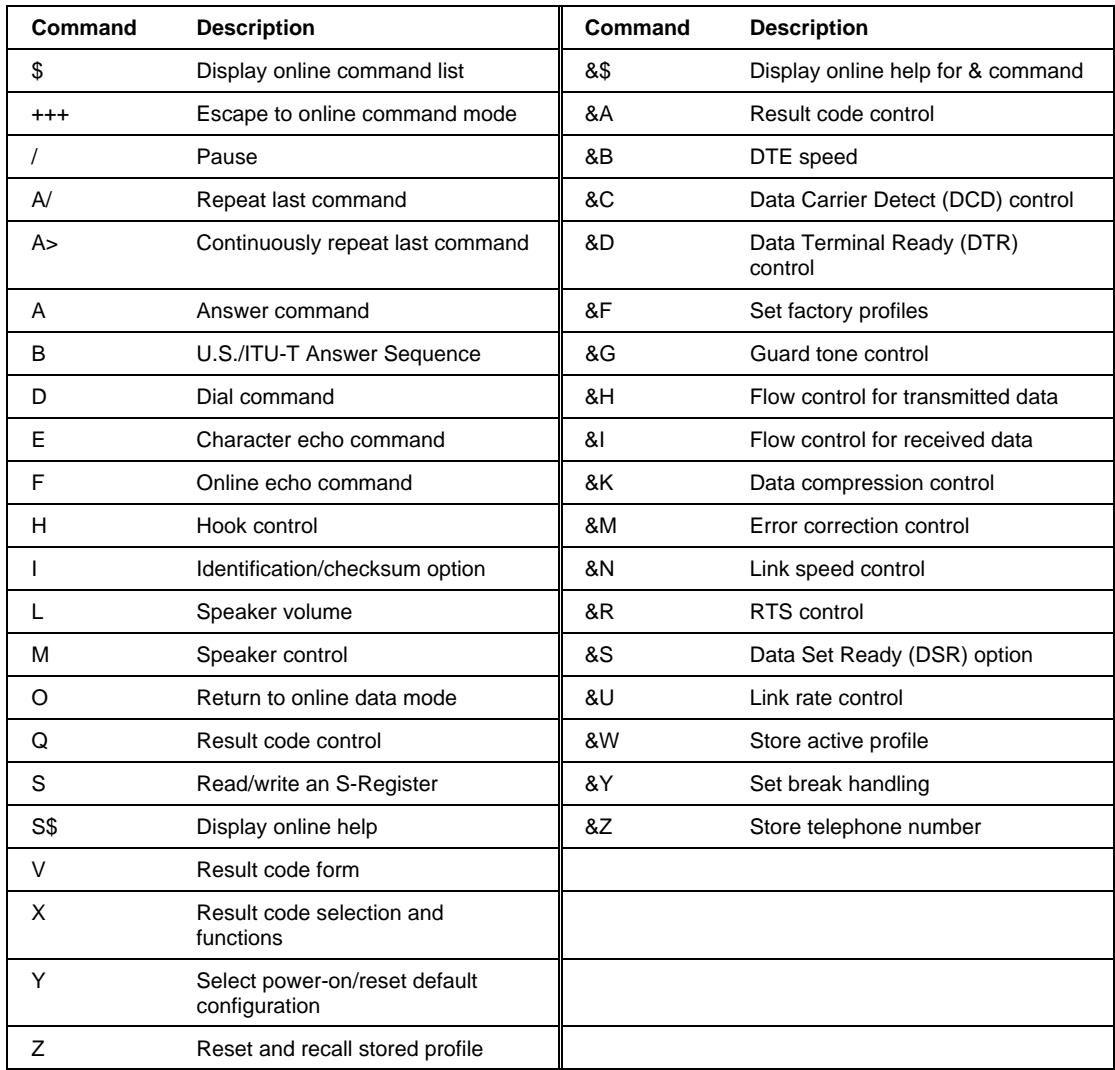

# **Result Code Summary**

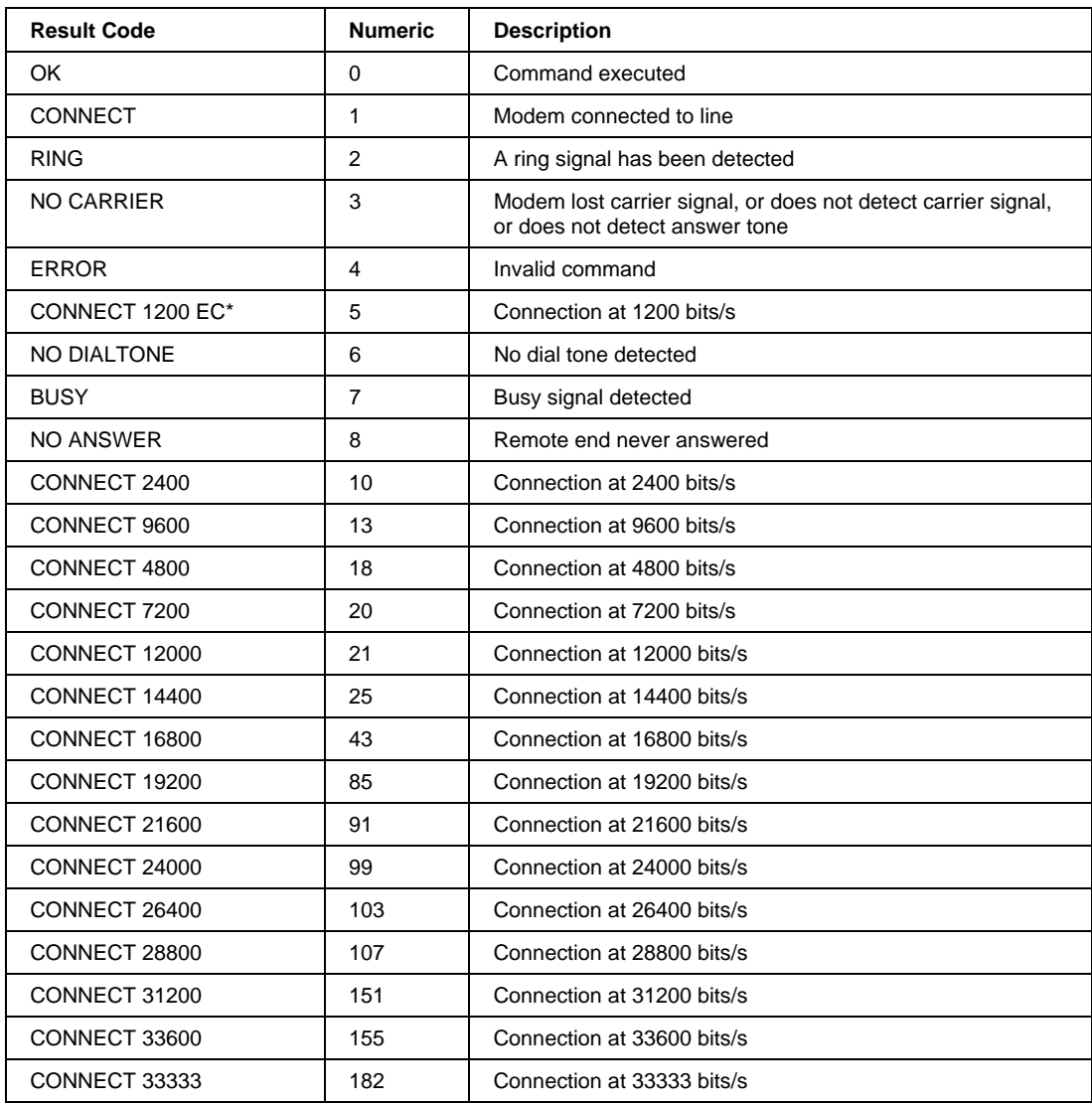

**Continued** 

- \* EC only appears when the extended result codes configuration option is enabled. EC is replaced by one of the following symbols, depending upon the error control method used:
	- V.42bis—V.42 error control and V.42bis data compression
	- V42—V.42 error control only
	- MNP 5-MNP class 4 error control and MNP class 5 data compression
	- MNP 4-MNP class 4 error control only
	- NoEC—No error control protocol

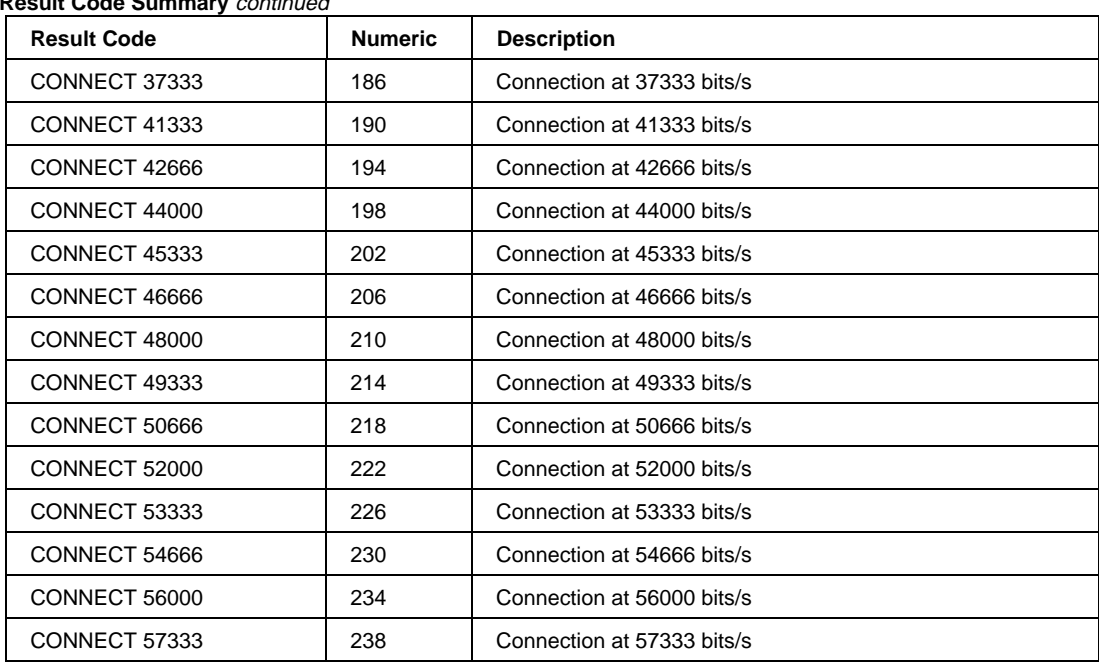

#### **Result Code Summary** continued

# **AT Command Descriptions**

#### **+++ Escape sequence**

The escape sequence allows the modem to exit data mode and enter online command mode. While in online command mode, you may communicate directly to your modem using AT commands. Once you are finished, you may return to data mode using the ATO command.

A pause, the length of which is set by the Escape Guard Time (S12), must be used after an escape sequence is issued. This pause prevents the modem from interpreting the escape sequence as data.

The value of the escape sequence character may be changed using Register S2.

#### **\$ Display AT Command List**

Displays a basic AT command list as well as online Help.

#### **A/ Repeat Last Command**

Causes the modem immediately to repeat the previous command such as redialing a telephone number. The previously executed command remains in the command buffer until AT is entered or power is turned off. Both actions clear the buffer and make the  $A/$ command invalid since there is no command to repeat. It is not necessary to enter either a  $<$ cr $>$ or AT.

#### **A> Repeat Last Command**

Causes the modem to continuously repeat the previous command such as redialing a telephone number. It is not necessary to enter either a  $\langle cr \rangle$  or AT.

#### **A Answer Command**

Causes the modem to answer a call without waiting for a ring. This is useful in manually answering a call or when making a direct connection with another modem.

#### **Bn Communication Standard Setting**

This command is used to answer certain types of calls. A setting of "0" causes the modem to use the standard ITU-T answer sequence. This is required to answer all V.34 type calls, as well as calls from overseas. A setting of "1" is commonly used to answer legacy HST-type calls. It should not be used to answer V.34 calls.

- B0 ITU-T V.34 answer sequence (default).
- B1 U.S answer tone.

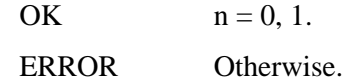

## **Dn Dial**

This is the standard Dial command, which is commonly appended with "T" or "P" for tone or pulse dialing, respectively.

The following may be used as dial string modifiers:

- n Phone number, 0 through 9.
- L Redials last number. Should be the first character following ATD, ignored otherwise.
- P Pulse dialing.
- T Touch-Tone dialing.
- R Call an originate-only modem.
- Pause during dialing. Pause for time specified in Register S8 before processing the next character in the dial string.
- W Wait for dial tone. Modem waits for a second dial tone before processing the dial string.
- @ Wait for answer.
- ! Hook flash. Causes the modem to go on-hook for 0.5 second and then return to off-hook.
- # Auxiliary tone dial digit.
- \* Auxiliary tone dial digit.
- Return to command mode. Causes the modem to return to command mode after dialing the number without disconnecting the call.
- $S=n$  Dial a telephone number previously stored using the  $\&Zn=x$  command (see the &Zn=x Store Telephone Number command for further information). The range of n is 0 - 3.
- & Wait for credit card bong.
- \$ Display list of dial commands.

# **En Character Echo Command**

This command controls whether the characters entered from your computer keyboard are echoed back to your monitor while the modem is in command mode.

- E0 Turn command echo off..
- E1 Turn command echo on (default).

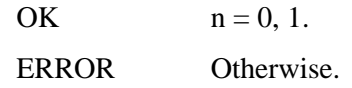

## **Fn Online Echo Command**

This command enables or disables the online echo. An enabled online echo causes any data transmitted while online to be echoed back to the screen/communications application.

F0 Turn online echo on.

F1 Turn online echo off.

#### **Result Codes:**

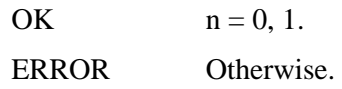

#### **Hn Hook Control**

This command instructs the modem to go on-hook to disconnect a call, or off-hook to make the phone line busy.

- H0 Modem goes on-hook (default).
- H1 Modem goes off-hook.

#### **Result Codes:**

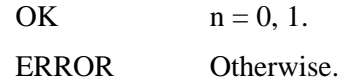

#### **In Request Identification/Checksum**

This command interrogates the modem for its product code, checksum, or ROM revision code.

- I0 Display the 4-digit product code.
- I1 Calculates ROM checksum and displays it on the DTE.
- I2 Performs a ROM check and verifies the checksum displaying OK or ERROR.
- I3 Returns the controller firmware version.
- I4 Returns the current modem settings.
- I5 Returns user profiles.
- I6 Returns link diagnostics.
- I7 Returns the product configuration.
- I8 Displays black list screen.
- I10 Displays VXD configuration screen.
- I11 Displays V.34 link screen.

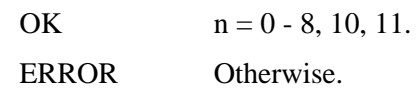

The ATI11 result has two pages; the user must hit a key to get the second page.

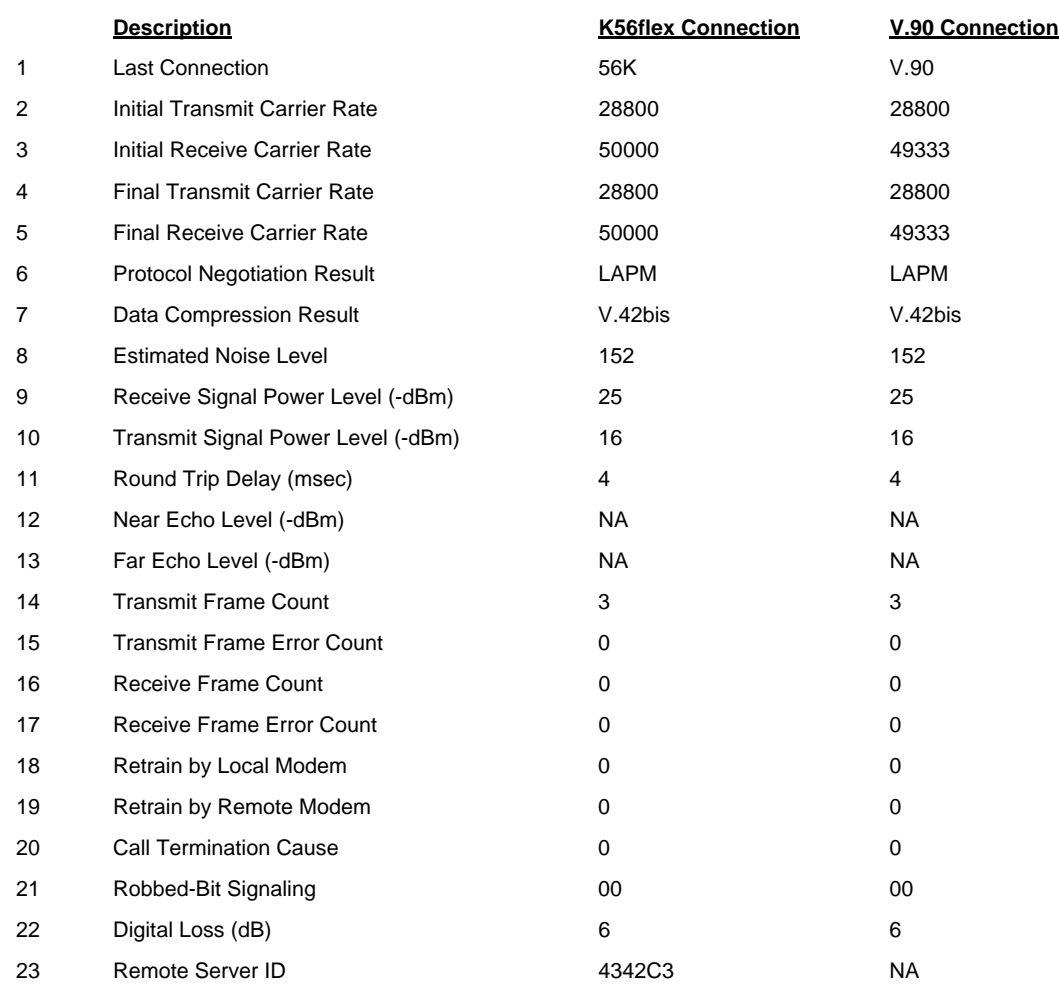

OK

The ATI11 command may be issued from online command mode or after the end of a call. After a call, some values are no longer valid; it is useful to know which ones. Each of the line items in the ATI11 result is explained next:

- 1. V.90, 56K, V.34, or V.32 depending on the type of connection negotiated.
- 2. Initial upstream rate.
- 3. Initial downstream rate.
- 4. Current or final upstream rate.
- 5. Current or final downstream rate.
- 6. LAPM or MNP or None, depending on V.42 negotiation.
- 7. V.42bis or MNP or None, depending on V.42 negotiation.
- 8. Mean-square error of received downstream signal. This is the difference between received constellation point and reference decision point. This is a dimensionless decimal number, only valid during a call. Higher numbers are worse. There is no absolute quality threshold; it depends on the downstream data rate. The number varies during a call, so it can be useful to sample a few times.
- 9. The received signal power, although labeled –dBm, is only a relative measure for comparing calls to/from different locations. Only valid during a call.
- 10. Upstream transmit signal power.
- 11. Round-trip delay in milliseconds.
- 12. Echo levels are valid for V.34 only.
- 13. Echo levels are valid for V.34 only.
- 14. Number of LAPM frames sent upstream during this call. Count wraps around at 65535.
- 15. Number of REJ frames received at the analog client modem.
- 16. Number of LAPM frames received by the client during this call. Count wraps at 65535.
- 17. Number of frames received in error by the client.
- 18. Number of retrains or rate renegotiations requested by this modem.
- 19. Number of retrains or rate renegotiations requested by remote modem.
- 20. Reason for call ending, only valid after call ends.
	- $0 =$  Local modem command: ATH, DTR drop.
	- 1 = Remote modem: cleardown, loss of signal.
	- $2 = No$  answer, busy, etc.
	- $3 =$ Training failure V.90, K56flex, or V.34.
	- $4$  = Protocol failure if required by  $\N4$ , for example.
- 21. For PCM connection, a hexadecimal 6-bit pattern of T1 frames with robbed-bit signaling.
- 22. For PCM connection only, the downstream digital loss.
- 23. For K56flex connection only, the V.8bis info sent by the server. Meaning is defined at the server and by convention.

This command sets speaker volume to low, medium, or high.

- L0 Selects low volume.
- L1 Selects low volume.
- L2 Selects medium volume (default).
- L3 Selects high volume.

#### **Result Codes:**

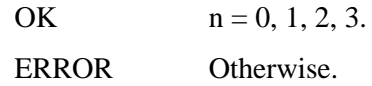

## **Mn Speaker Control**

This command turns the speaker on or off..

- M0 The speaker is off.
- M1 The speaker is on until a connection is made (default).
- M2 The speaker is always on.
- M3 The speaker is on until the carrier is detected, except while dialing.

#### **Result Codes:**

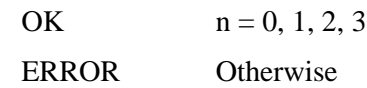

#### **On Online Data Mode**

Forces the modem to the online data mode. Use this command to return to the online mode after "escaping" to command mode.

- O0 Instructs the modem to exit online command mode and return to data mode (see AT Escape Sequence, +++).
- O1 This command issues a retrain (automatically return to the highest speed) before returning to online data mode.

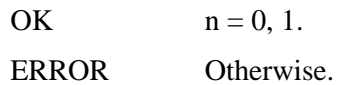

# **Qn Result Code Control**

Result codes are informational messages sent from the modem and displayed on your monitor. Basic result codes are OK, CONNECT, RING, NO CARRIER, and ERROR. Also sometimes referred to as "quiet" mode, the Q setting controls the level of result codes generated by the modem.

- Q0 Display result codes (default).
- Q1 Quiet mode; no result codes.
- Q2 Displays result codes only in Originate Mode.

#### **Result Codes:**

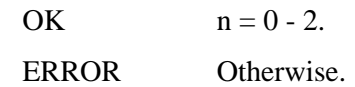

## **Sn Read/Write an S-Register**

Sets the register r to the specified value n.

The Sr? command reads (displays) the value in register r.

Q\$ Display the list of S-register settings.

Qr=n Set S-register "r" to "n".

Qr\$ Display the value of S-register "r".

#### **Result Codes:**

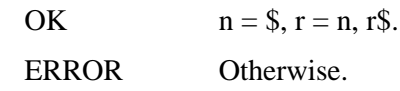

# **S\$ Display Online Help for S-Registers**

Displays online Help for S-registers.

#### **Vn Result Code Form**

Determines the type of result code. The V command determines if the result code is sent as words or numbers.

- V0 Display result codes in numeric form.
- V1 Display result codes in verbose form (words).

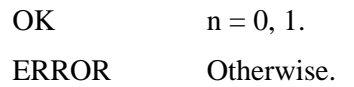

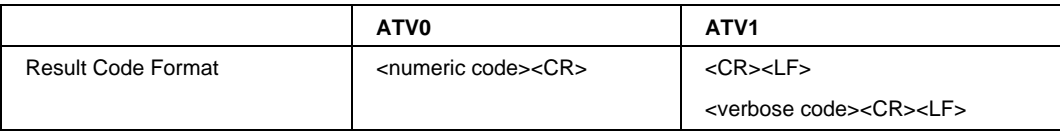

# **Xn Result Code**

Selects the result code set and dialing functions.

- X0 Report basic call progress result codes—OK, CONNECT, RING, NO CARRIER (also for busy, if enabled, and dial tone not detected), NO ANSWER, and ERROR.
- X1 Report basic call progress result codes and the connection rate—OK, CONNECT, RING, NO CARRIER (also for busy, if enabled, and dial tone not detected), NO ANSWER, CONNECT XXXX, and ERROR.
- X2 Report basic call progress result codes and the connection rate—OK, CONNECT, RING, NO CARRIER (also for busy, if enabled), NO DIAL TONE, NO ANSWER, CONNECT XXXX, and ERROR.
- X3 Report basic call progress result codes and the connection rate—OK, CONNECT, RING, NO CARRIER, NO ANSWER, CONNECT XXXX, BUSY, and ERROR.
- X4 Report basic call progress result codes and the connection rate—OK, CONNECT, RING, NO CARRIER, NO ANSWER, CONNECT XXXX, BUSY, NO DIAL TONE, and ERROR (default).

#### **Extended Result Codes**

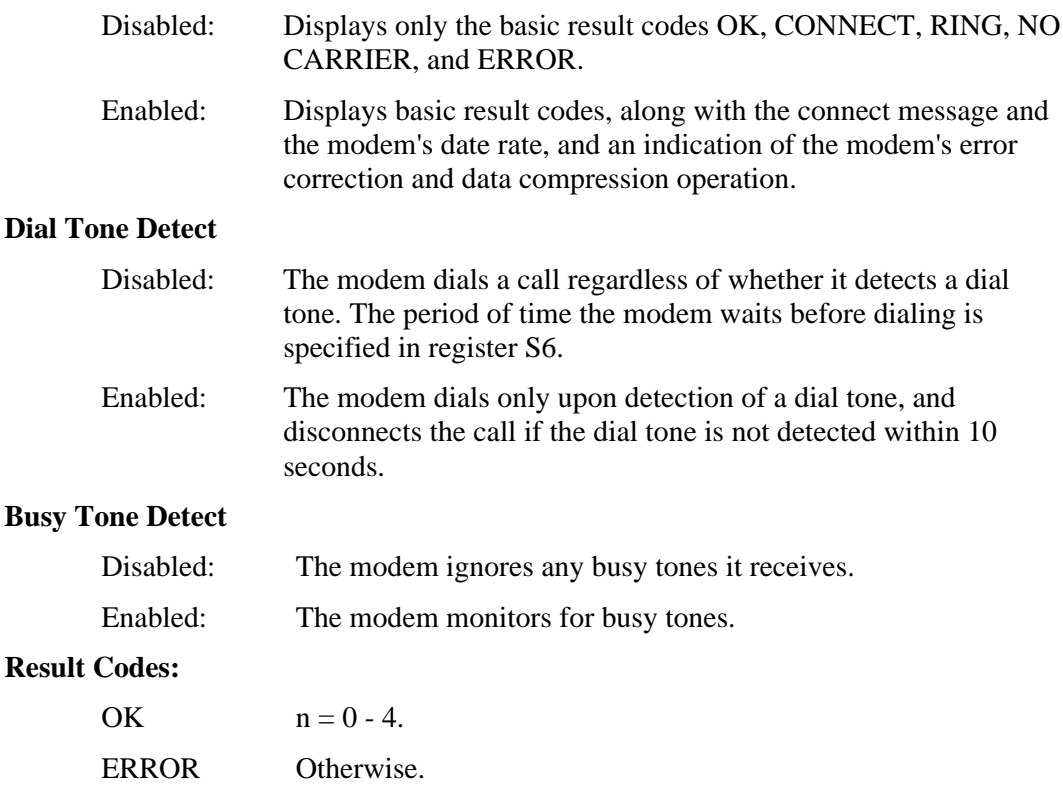

# **Yn Select Power-On/Reset Default Configuration**

Controls the configuration template used when issuing a "ATZ" or "ATZ0" command to the modem.

- Y0 On the next reset, use &W0 settings (default).
- Y1 On the next reset, use &W1 settings.
- Y2 On the next reset, use &F0 settings.
- Y3 On the next reset, use &F1 settings.
- Y4 On the next reset, use &F2 settings.

#### **Result Codes:**

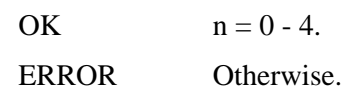

# **Zn Reset and Recall Stored Profile**

Resets the modem, recalls the specified user profile from nonvolatile memory (NVRAM), and places it in the active configuration area.

- Z0 Reset the modem according to the settings of ATY.
- Z1 Reset the modem and use &W0 settings.
- Z2 Reset the modem and use &W1 settings.
- Z3 Reset the modem using &F0 settings and load factory default profile 1.
- Z4 Reset the modem using &F1 settings and load factory default profile 0.
- Z5 Reset the modem using &F2 settings and load factory default profile 2.

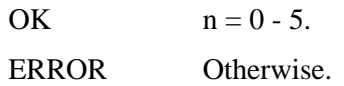

# **&\$ Display Online Help for Ampersand Commands**

Displays online Help for the ampersand (&) commands.

#### **&An Result Code Control**

This modem always auto retrains.

- &A0 Disable data compression result codes.
- &A1 Enable data compression result codes.
- &A2 Enable modulation result codes.
- &A3 Enable data compression result codes and add V.42bis and MNP 5 protocol indicators (default).

#### **Result Codes:**

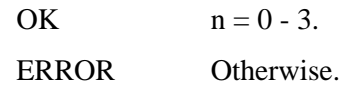

#### **&Bn DTE Speed**

DTE rate control: This command is not used by the Winmodem architecture. Instead, the Winmodem is capable of automatically adapting to the Windows COM port rate.

- &B0 Use a floating DTE speed (default).
- &B1 Use a fixed DTE speed.
- &B2 Use a fixed DTE speed when using data compression.

#### **Result Codes:**

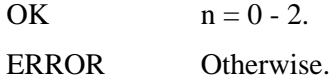

#### **&Cn Data Carrier Detect (DCD) Control**

Data Carrier Detect is a signal from the modem to your computer indicating that the carrier signal is being received from a remote modem. DCD normally turns off when the modem no longer detects the carrier signal.

- &C0 Carrier detect is always on.
- &C1 Carrier detect is controlled by the modem (default).

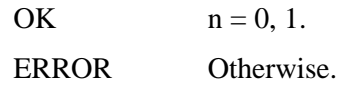

# **&Dn Data Terminal Ready (DTR) Control**

This command interprets how the modem responds to the state of the DTR signal and changes to the DTR signal.

- &D0 Ignore DTR.
- &D1 Use online command mode.
- &D2 DTE controls DTR (default).

#### **Result Codes:**

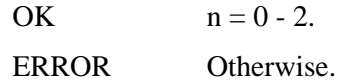

## **&Fn Load Factory Settings**

This command loads the configuration stored and programmed at the factory. This operation replaces all of the command options and the S-register settings in the active configuration with factory values.

- &F0 Set the factory profile that uses hardware (RTS/CTS) flow control (this is the active profile when the modem is shipped).
- &F1 Set the factory profile that uses hardware (RTS/CTS) flow control.
- &F2 Set the factory profile that uses hardware (XON/XOFF) flow control.

#### **Result Codes:**

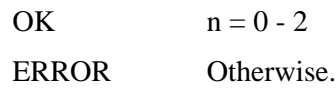

#### **&Gn Guard Tone Control**

Determines guard tone selection.

- &G0 Guard tone disabled (default).
- &G1 Sets guard tone to 550 Hz.
- &G2 Sets guard tone to 1800 Hz.

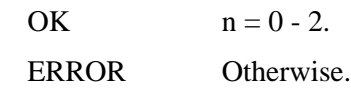

#### **&Hn Flow Control for Transmitted Data**

- &H0 Disable flow control.
- &H1 Enable hardware flow control (default).
- &H2 Enable software (XON/XOFF).
- &H3 Enable software and hardware flow control.

#### **Result Codes:**

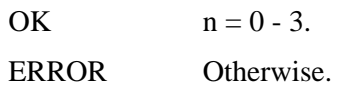

#### **&In Flow Control for Received Data**

- &I0 Disable flow control (default).
- &I1 Send XON/XOFF signals to modems on both ends.
- &I2 Send XON/XOFF signals to your modem only.

#### **Result Codes:**

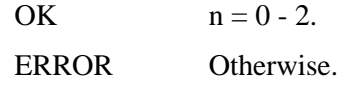

#### **&Kn Data Compression Control**

Enables/disables data compression.

- &K0 Disable data compression.
- &K1 Enable data compression (V.42bis, MNP 5, NONE) [default].
- &K2 Enable data compression (forces V.42bis).
- &K3 Use selective data compression.

#### **Result Codes:**

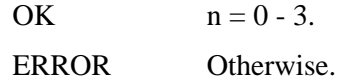

#### **&Mn Error Correction Control**

- &M0 Disable error correction in 1200 bps and faster transfers.
- &M4 Allow V.42 or MNP error correction in 1200 bps and faster transfers (default).
- &M5 Allow either V.42 or MNP error correction in 1200 bps and faster transfers.

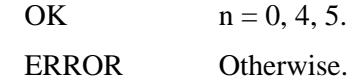

### **&Nn Link Speed Control**

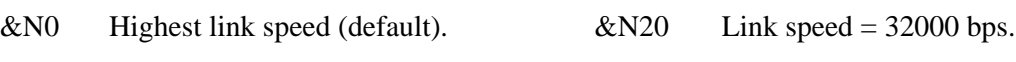

- &N1 Link speed = 300 bps.  $\& N21$  Link speed = 33333 bps.  $&N2$  Link speed = 1200 bps.  $&N$
- $\&N3$  Link speed = 2400 bps.  $\&N$
- $&N4$  Link speed = 4800 bps.  $&N$
- $&N5$  Link speed = 7200 bps.  $&N$
- $&N6$  Link speed = 9600 bps.  $&N6$
- $&N7$  Link speed = 12000 bps.  $&N$
- $&N8$  Link speed = 14400 bps.  $&N$
- $&N9$  Link speed = 16800 bps.  $&N$
- $\&N10$  Link speed = 19200 bps.  $\&N$
- $\&N11$  Link speed = 21600 bps.  $\&N$
- $\&N12$  Link speed = 24000 bps.  $\&N$
- $\&N13$  Link speed = 26400 bps.  $\&N$
- $\&N14$  Link speed = 28800 bps.  $\&N$
- $\&N15$  Link speed = 31200 bps.  $\&N$
- &N16 Link speed = 33600 bps.  $\&$ N36 Link speed = 53333 bps.
- &N17 Link speed = 28000 bps.  $\&$ N37 Link speed = 54666 bps.
- &N18 Link speed = 29333 bps.  $\&$ N38 Link speed = 56000 bps.
- &N19 Link speed = 30666 bps.  $\&$ N39 Link speed = 57333 bps.

#### **Result Codes:**

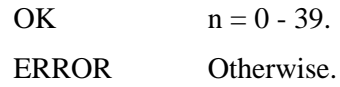

#### **&Rn RTS Control**

- &R0 Ignore RTS.
- &R1 Receive to DTE/RTS high (default).

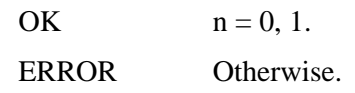

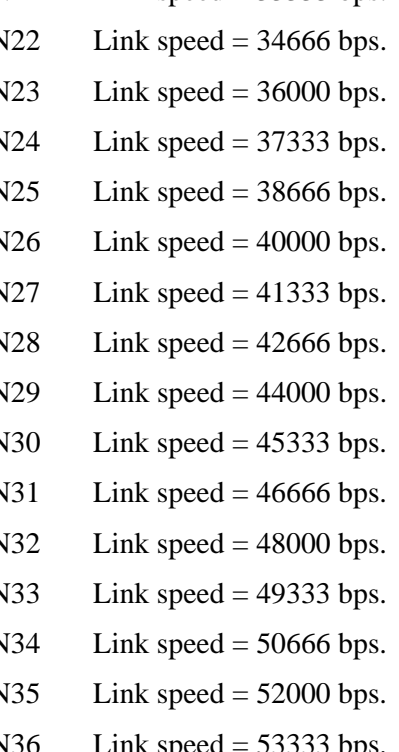

- 
- 
- 
- 

# **&Sn Data Set Ready (DSR) Option**

This command selects DSR action.

- &S0 DSR is always on (default).
- &S1 DSR signals that the modem is ready to send data.

#### **Result Codes:**

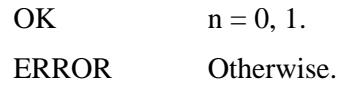

#### **&Un Link Rate**

Sets floor connect speed. When &U is greater than 0, &N serves as the ceiling connect rate. See &N (Link Speed Control).

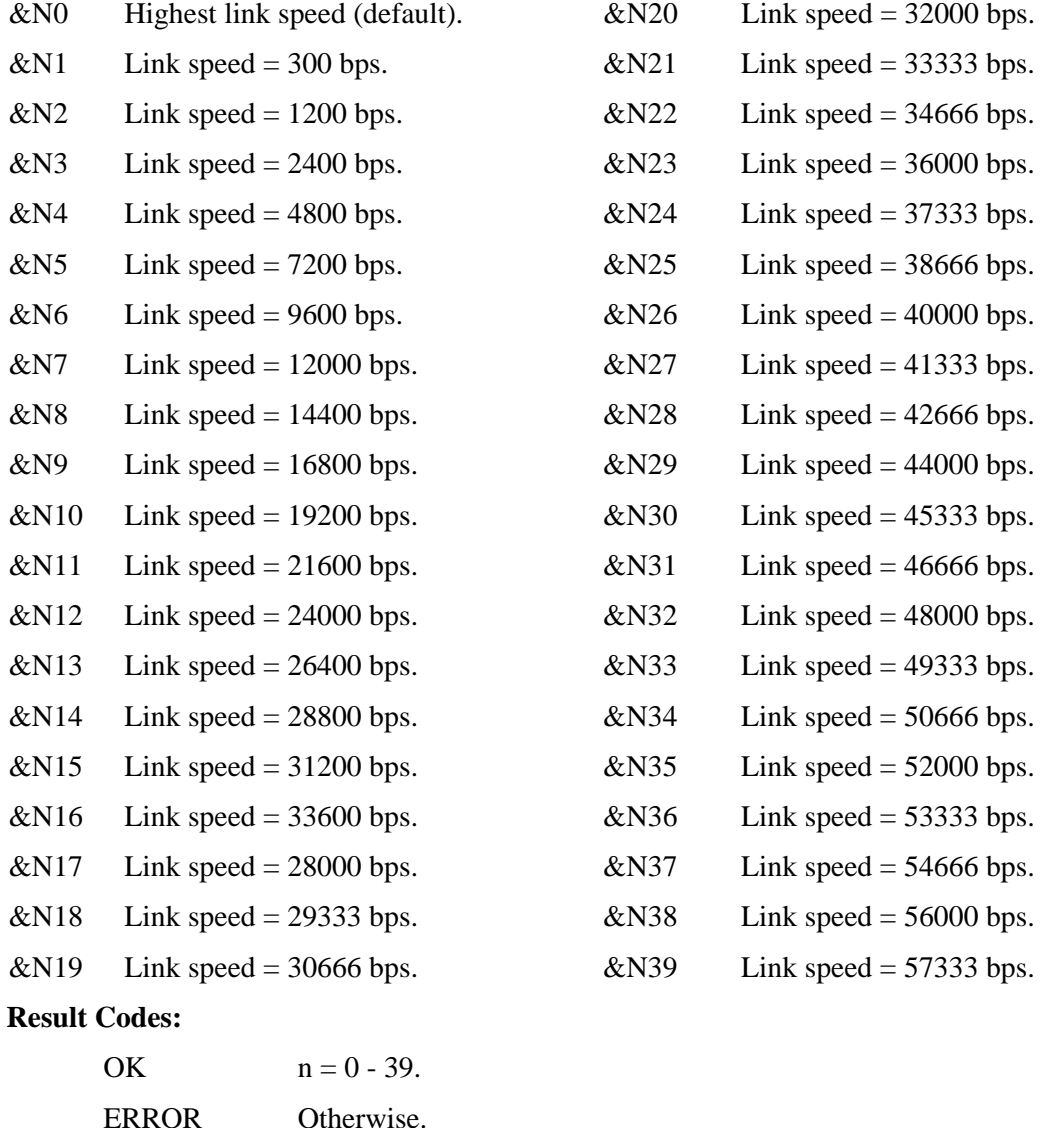

#### **&Wn Store Active Profile**

Saves the active profile to the specified stored profile.

&W0 Write (store) user profile 0 to memory.

&W1 Write (store) user profile 1 to memory.

#### **Result Codes:**

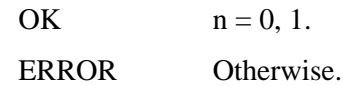

#### **&Yn Set Break Handling**

This command does not change the behavior of the modem, but is included for compatibility with applications that issue the &Y0 command.

- &Y0 Destructive, but doesn't send break..
- &Y1 Destructive, expedited (default).
- &Y2 Nondestructive, expedited.

#### **Result Codes:**

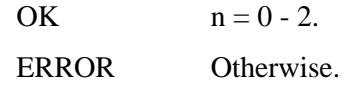

#### **&Zn Store Telephone Number**

The modem can store telephone numbers. The format is AT&Zn=s, where n is the desired location and s is the dial string.

- &Zs Store phone number.
- &Z? Display phone number.

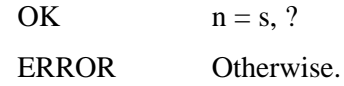

# **S Registers**

# **Setting S Register Default Values**

The S register default values function reliably under most circumstances. However, these values may be modified if necessary.

For example, it may take an especially long time to get a dial tone in your office, so you may choose to reset S7 for a longer wait time.

# **Modifying an S Register**

You can modify or change the value of an S register from Command Mode (Terminal Mode) or from a standard data or fax communication application. For example:

- 1. Type ATS11=70, then press Enter. This sets S11 to a value of 70.
- 2. If you then enter  $AT = 95$ , it resets S11 to a value of 95 since the modem remembered that S11 was the last register referenced.
- 3. If you enter an S **=** command with no parameter (value), the register number defaults to zero and the modem changes the value of S0. Therefore, the following commands are equivalent:  $ATS0 = 3$  and  $ATS = 3$ .

# **Reading an S Register**

To read the contents of a given S register in the Terminal Mode (Command Mode), type ATSn? (where n is the number of the register), then press Enter**.**

When modifying a register, the modem also remembers the location of the last inquiry. For example, the following sequence of commands displays the contents of the S11 register:

- ATS11? This command displays the value of S11.
- AT? This command also displays the value of S11.

When you use an S? with no value the register number defaults to zero and the modem responds with the value of S0 (*i.e.*, **ATS?**).

# **S-Register Summary**

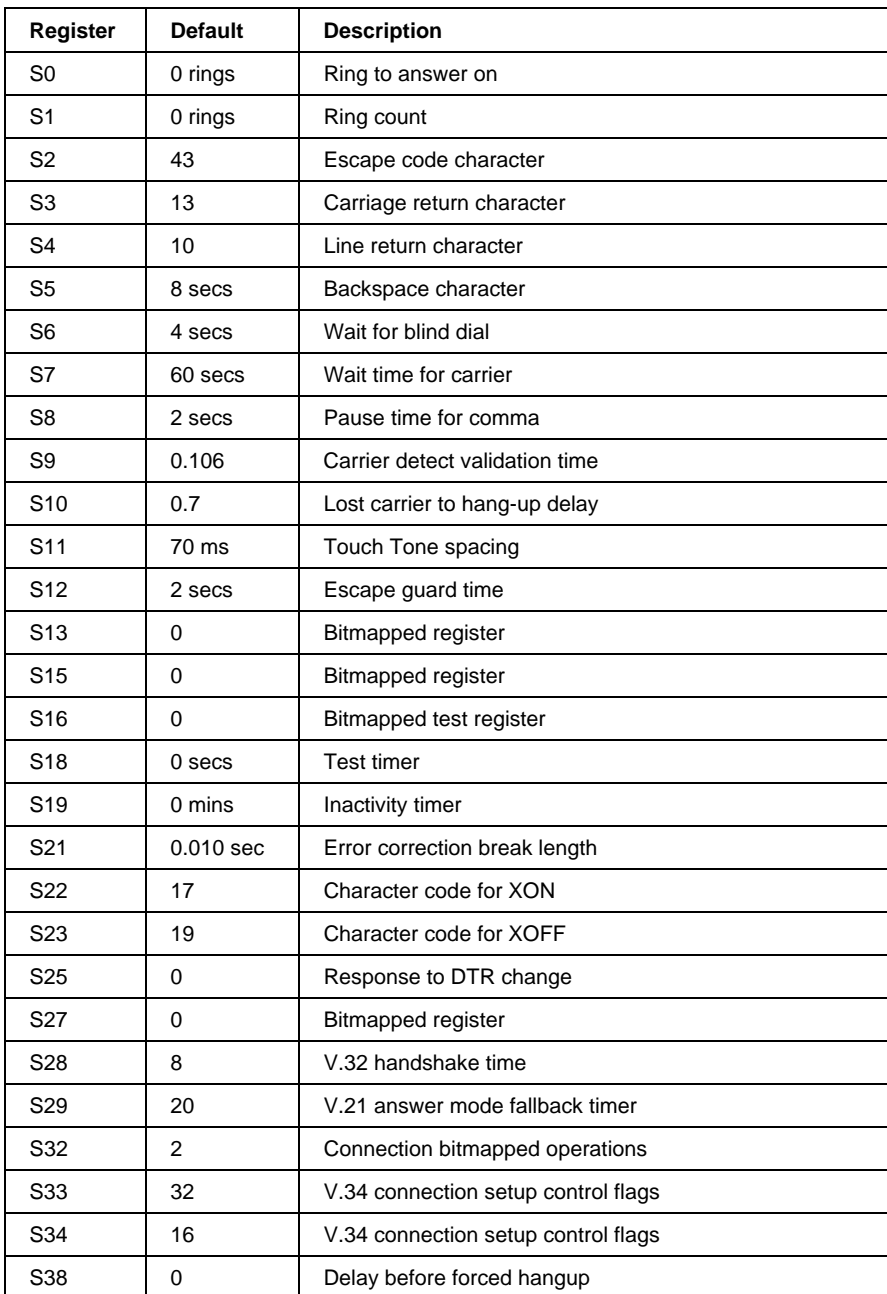

# **S-Register Descriptions**

## **S0 Ring to Answer On**

Sets the number of rings required before the modem automatically answers a call. If set to 0, auto-answer mode is disabled and manual answer is in effect.

Range: 0 - 255 Default: 0 Units: Rings

## **S1 Ring Count**

Counts and logs the number of rings received.

Range: 0 - 255 Default: 0 Units: Rings

# **S2 Escape Code Character**

Designates the ASCII character used to indicate an escape character.

Range: 0 - 127 Default: 43 Units: ASCII

# **S3 Carriage Return Character**

Designates the ASCII character used for carriage returns.

Range: 0 - 127, ASCII decimal Default: 13 Units: ASCII

## **S4 Line Feed Character**

Designates the ASCII character used for line feeds.

Range: 0 - 127, ASCII decimal Default: 10 Units: ASCII

#### **S5 Backspace Character**

Designates the ASCII character used for backspaces.

Range: 0 - 127, ASCII decimal

Default: 8

Units: ASCII

#### **S6 Wait for Blind Dial**

Dial tone wait time; if AT command X is set to X2 or X4, the modem ignores this register and dials as soon as it detects a dial tone.

Range: 2 - 255 Default: 4 Units: Seconds

#### **S7 Wait Time for Carrier**

Denotes the wait time, in seconds, for a carrier after dialing or answering. If the modem does not detect a carrier after a specified wait time, it hangs up.

Range: 1 - 255 Default: 60 Units: Seconds

#### **S8 Pause Time for Comma**

Sets the time, in seconds, that the modem must pause when the "," dial modifier is used in the dial string.

Range: 0 - 255 Default: 2 Units: Seconds

# **S9 Carrier Detect Validation Time**

Sets the time, in tenths of a second, that the carrier must be present before the modem considers it valid and turns on carrier detect (CD) if applicable.

Range: 1 - 255 Default: 0.106 Units: 0.1 seconds

# **S10 Lost Carrier to Hang-Up Delay**

Sets the length of time, in tenths of a second, that the modem waits before hanging up after a loss of carrier. This allows for a temporary carrier loss without causing the local modem to disconnect.

Range: 1 - 255 Default: 7 Units:  $0.1$  seconds

# **S11 Touch-Tone Spacing**

Sets the duration of tones in Touch-Tone dialing.

Range: 0 - 255 Default: 70 Units: 0.001 seconds

# **S12 Escape Code Guard Time**

Determines the minimum idle period before and after the entry of the escape code sequence. Also, it defines the maximum period, in fiftieths of a second, allowed between consecutive asynchronous escape characters S2 for the escape sequence to be considered valid. If this register is set to 0, the guard time of the escape sequence is disabled.

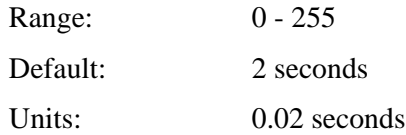

#### **S13 Bitmapped Register**

Selects the data bit(s) you want the modem set on, and sets  $S13$  to the total of the values in the Value column. For example, ATS13.0=17 enables bit 0 (value 1) and bit 4 (value 16).

- $1 =$ Reset on DTR loss
- 2 = Reduced non-ARQ transmit buffer
- $4 = Set DEL = backspace$
- $8 = Do$  DS0 on DTR
- $16 = Do DS0$  on Reset
- $128$  = Escape code hang-up

## **S15 Bitmapped Register**

Selects the data bit(s) you want the modem set on, and sets  $S13$  to the total of the Value column. For example, ATS13.0=17 enables bit 0 (value 1) and bit 4 (value 16).

 $1 = \text{MNP}/\text{V}.42$  disabled in V.22

- $2 = \text{MNP}/\text{V}.42$  disabled in V.22bis
- $4 = \text{MNP/V}.42$  disabled in V.32, V.34
- $8 =$ Disable MNP handshake
- $16 =$ Disable MNP level 4
- $32$  = Disable MNP level 3

#### **S16 Bitmapped Test Register**

Selects the data bit(s) you want the modem set on, and sets S13 to the total of the Value column. For example, ATS13.0=17 enables bit 0 (value 1) and bit 4 (value 16).

 $2^r$  Dial test

Range: 2

Default: 0

#### **S18 Test Timer**

Sets the length of time, in seconds, that the modem conducts a test before returning to the command mode. When this register value is zero, the test will not automatically terminate. The test must be terminated from the command mode by issuing the &T0 or H command.

Range: 0 - 255 Default: 0 Units: Seconds

#### **S19 Inactivity Timer**

Sets the duration, in minutes, for the inactivity timer. The timer activates when there is no data activity on the phone line; at time-out the modem hangs up. A setting of 0 disables the timer function.

S19=0 disables the timer.

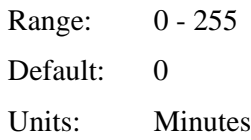

# **S21 Error Correction Break Length**

Sets the length, in 10-millisecond units, of breaks sent from the modem to the computer; applies to MNP or V.42 mode only.

Range: 0 - 255 Default: 1 Units: 0.01 seconds

# **S22 Character Code for XON**

Stores the ASCII code for the XON character.

Range: 0 - 127 Default: 17 Units: ASCII

## **S23 Character Code for XOFF**

Stores the ASCII code for the XOFF character.

Range: 0 - 127 Default: 19 Units: ASCII

#### **S25 Response to DTR Change**

Responds to changes to the DTR. The increment is 10 milliseconds. If &D1 or &D2 is selected, a change in DTR shorter than the S25 time is ignored. If &D3 is selected, any on-to-off transition of DTR causes a hard reset.

Range: 0 - 255

Default: 0

## **S27 Bitmapped Register**

Selects the data bit(s) you want the modem set on, and sets  $S13$  to the total of the values in the Value column. For example, ATS13.0=17 enables bit 0 (value 1) and bit 4 (value 16). Software compatibility mode (128) forces "9600" connect message for V.32 connections greater than 9600 bps for some software which cannot accept these messages.

- $1 = V.21$  mode
- $2 =$ Disable TCM
- $4 = Disable V.32$
- $8 =$ Disable 2100 Hz

 $16$  = Enable V.23 fallback

 $32$  = Disable V.32bis

128 = Software compatibility mode

#### **S28 V.32 Handshake Time**

Sets the V.32 handshaking time in tenths of a second. A value of 0 eliminates V.32 answer tones for a faster connection, while 255 disables all connections except V.32 at 9600 bps.

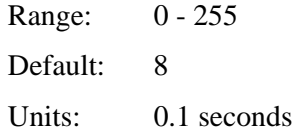

#### **S29 V.21 Answer Mode Fallback Timer**

Sets the duration, in tenths of a seconds, of the V.21 answer mode fallback timer.

Range: 0 - 255 Default: 20 Units:  $0.1$  seconds

## **S32 Connection Bitmapped Operations**

This register sets the maximum line data rate. In K56flex and V.90 mode, S37 controls the upstream V.34 rate.

- $1 = V.8$  call indicate enable
- $2 =$ Enable V.8 mode(default)
- 8 = Disable V.34 modulation
- $16 =$  Disable V.34+ modulation
- $32$  = Disable X2 modulation
- $611 =$  Disable V.90 modulation

#### **S33 V.34 Connection Setup Control Flags**

Selects the data bit(s) you want them modem set on, and sets S13 to the total of the values in the Value column. For example, ATS13.0=17 enables bit 0 (value 1) and bit 4 (value 16).

- $1 =$ Disable 2400 symbol rate
- $2 =$ Disable 2743 symbol rate

4 = Disable 2800 symbol rate

8 = Disable 3000 symbol rate

16 = Disable 3200 symbol rate

32 = Disable 3429 symbol rate (default)

 $128$  = Disable shaping

#### **S34 V.34 Connection Setup Control Flags**

Selects the data bit(s) you want the modem set on, and sets  $S13$  to the total of the Value column. For example, ATS13.0=17 enables bit 0 (value 1) and bit 4 (value 16).

16 = Disable nonlinear coding (default)

32 = Disable transmit level deviation

 $64$  = Disable preemphasis

 $128$  = Disable precoding

# **S38 Delay Before Forced Hang-up**

Specifies the delay between the receipt of the H command disconnect and the disconnect operation. The modem will wait for the number of seconds specified in S38 for the remote modem to acknowledge all data in the modem buffer before disconnecting.

Range: 0 - 255

Default: 0

Units: Seconds